## **General Navigation using the UF "myinvestiGator" tool**

myinvestiGator is a business intelligence tool specifically tailored to the needs of reviewing sponsored projects. It enables you to view customizable lists of sponsored projects and personnel.

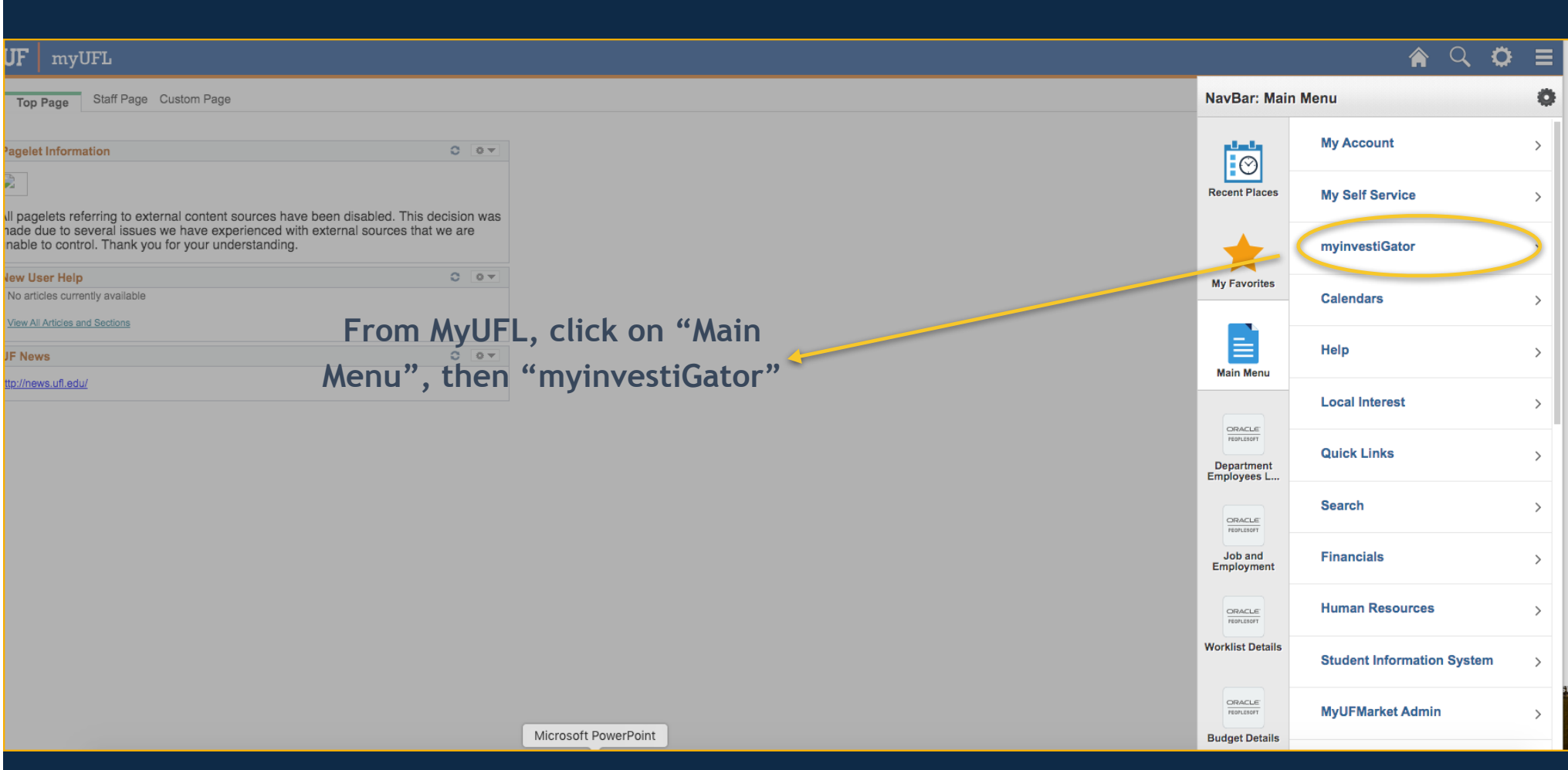

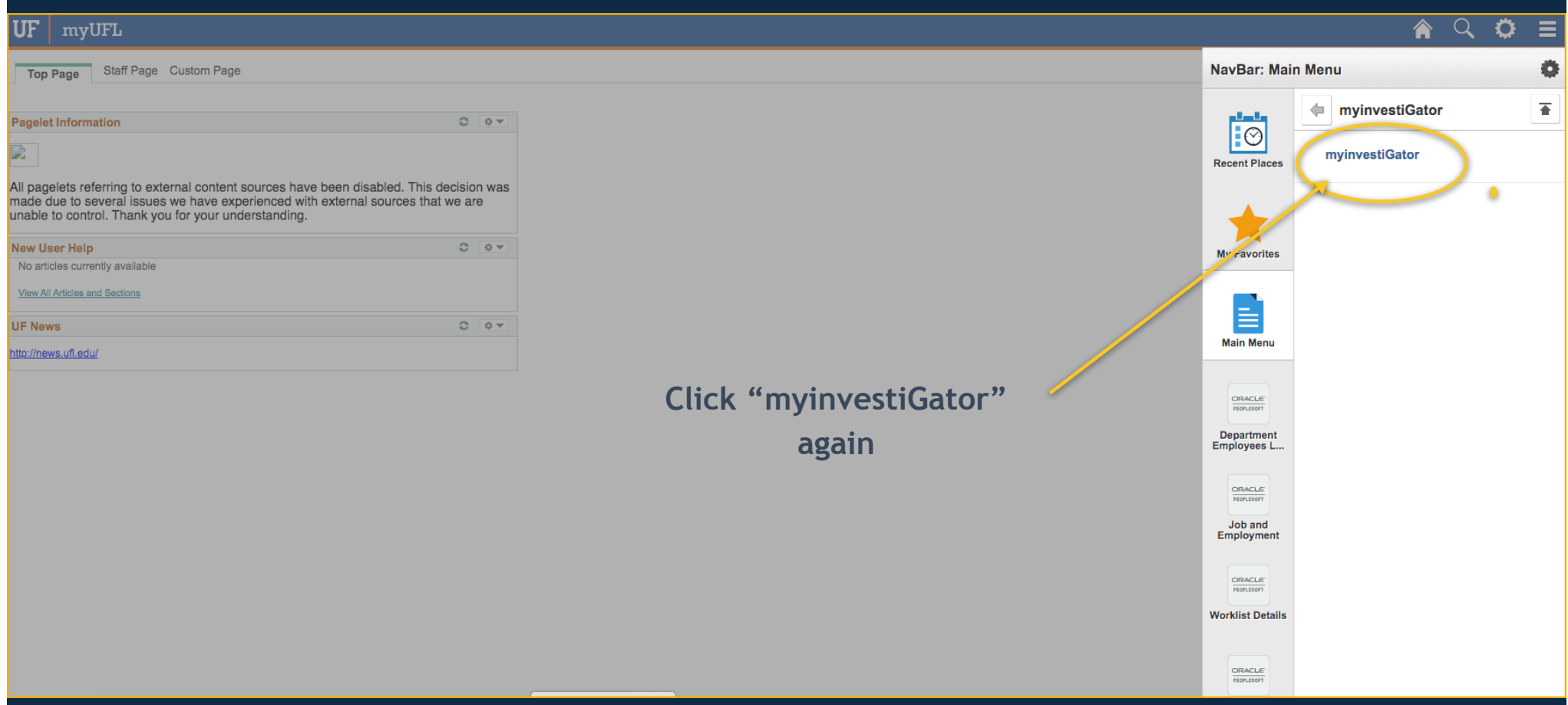

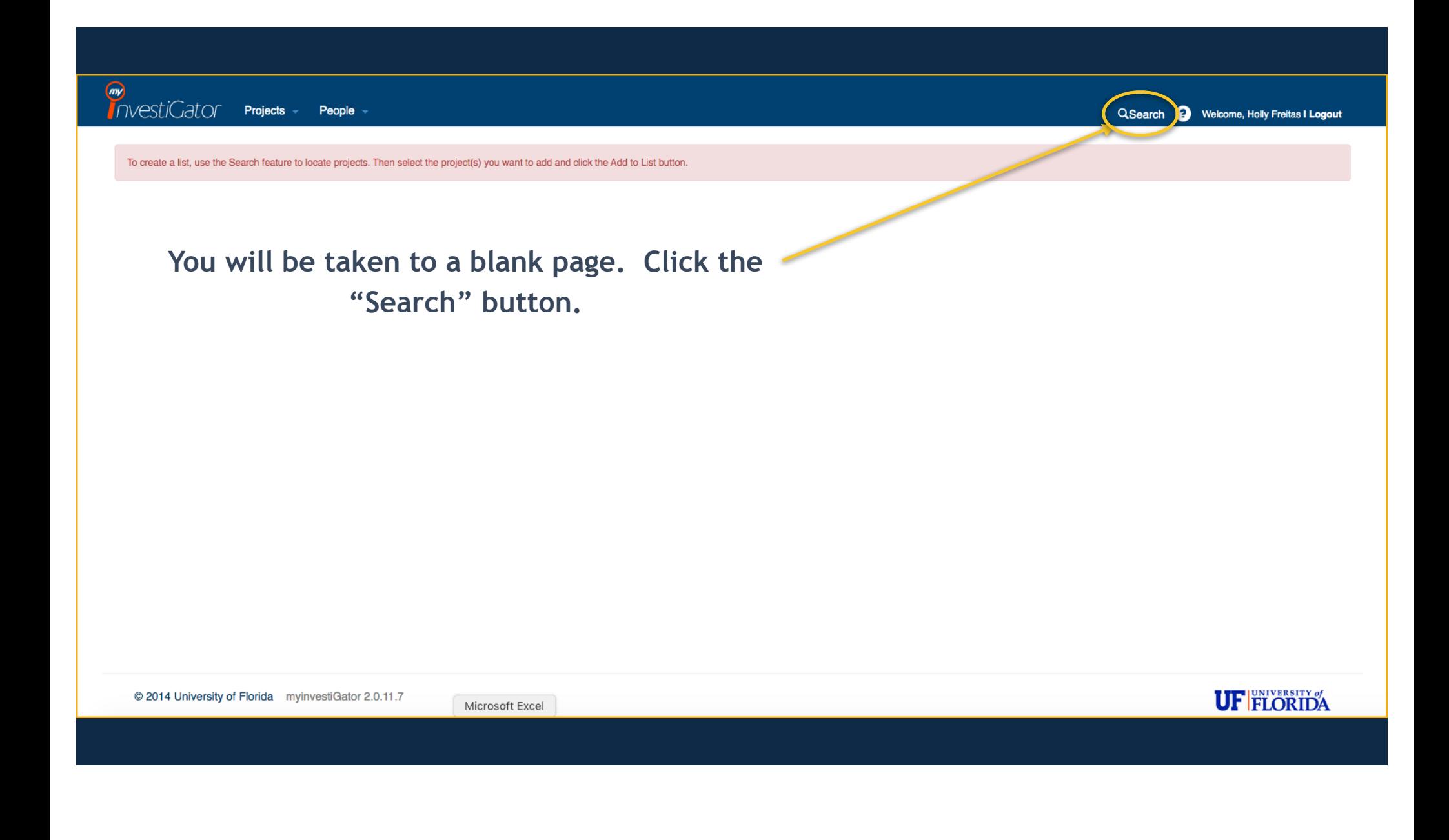

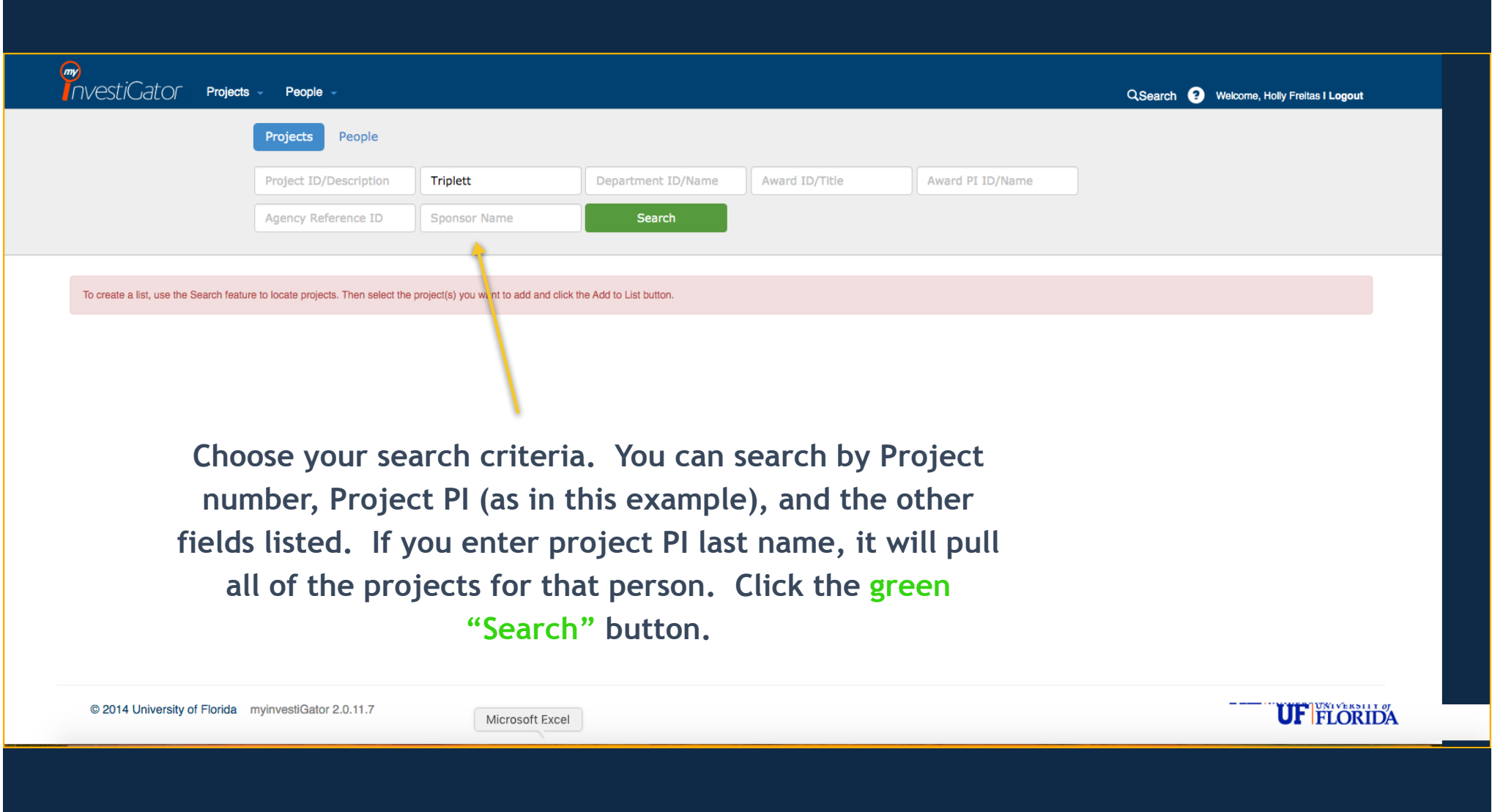

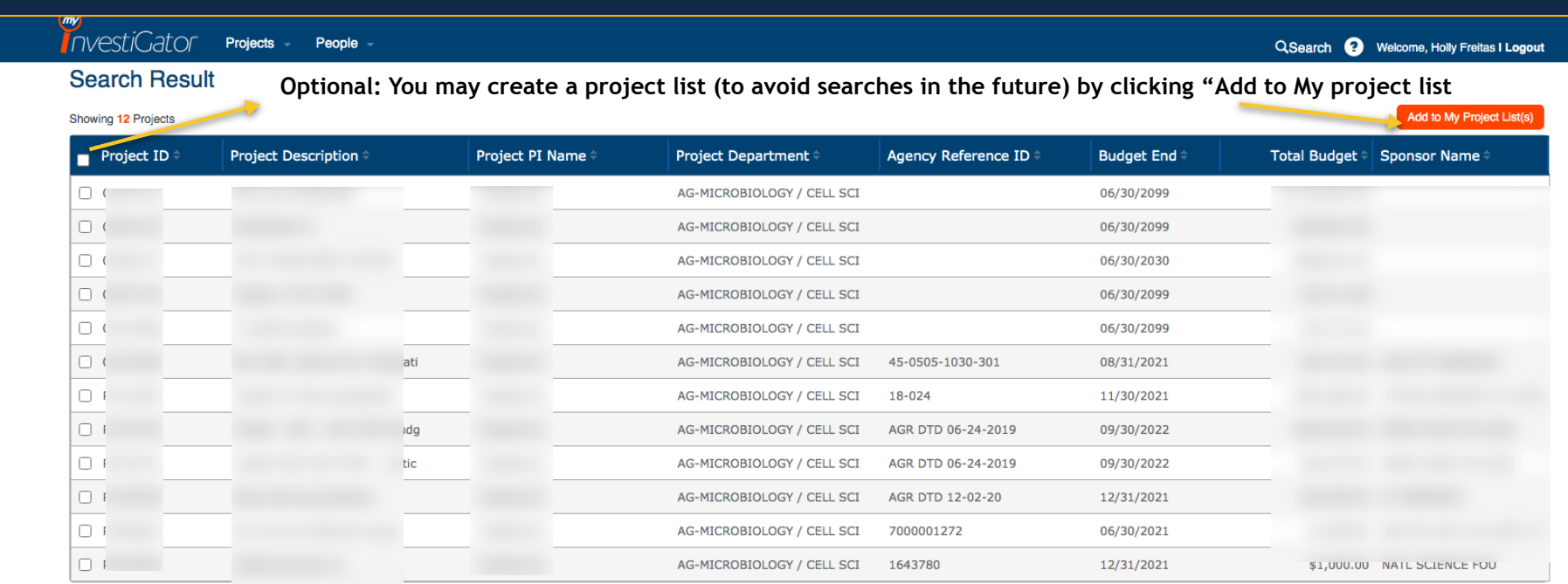

**In the previous slide example, we chose the search criteria of "Project PI ID/ Name". Investigator pulls up all of the projects for the searched PI. Select the project you wish to view by clicking on the appropriate row.** 

@ 2014 University of Florida myinvestiGator 2.0.11.7

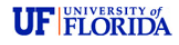

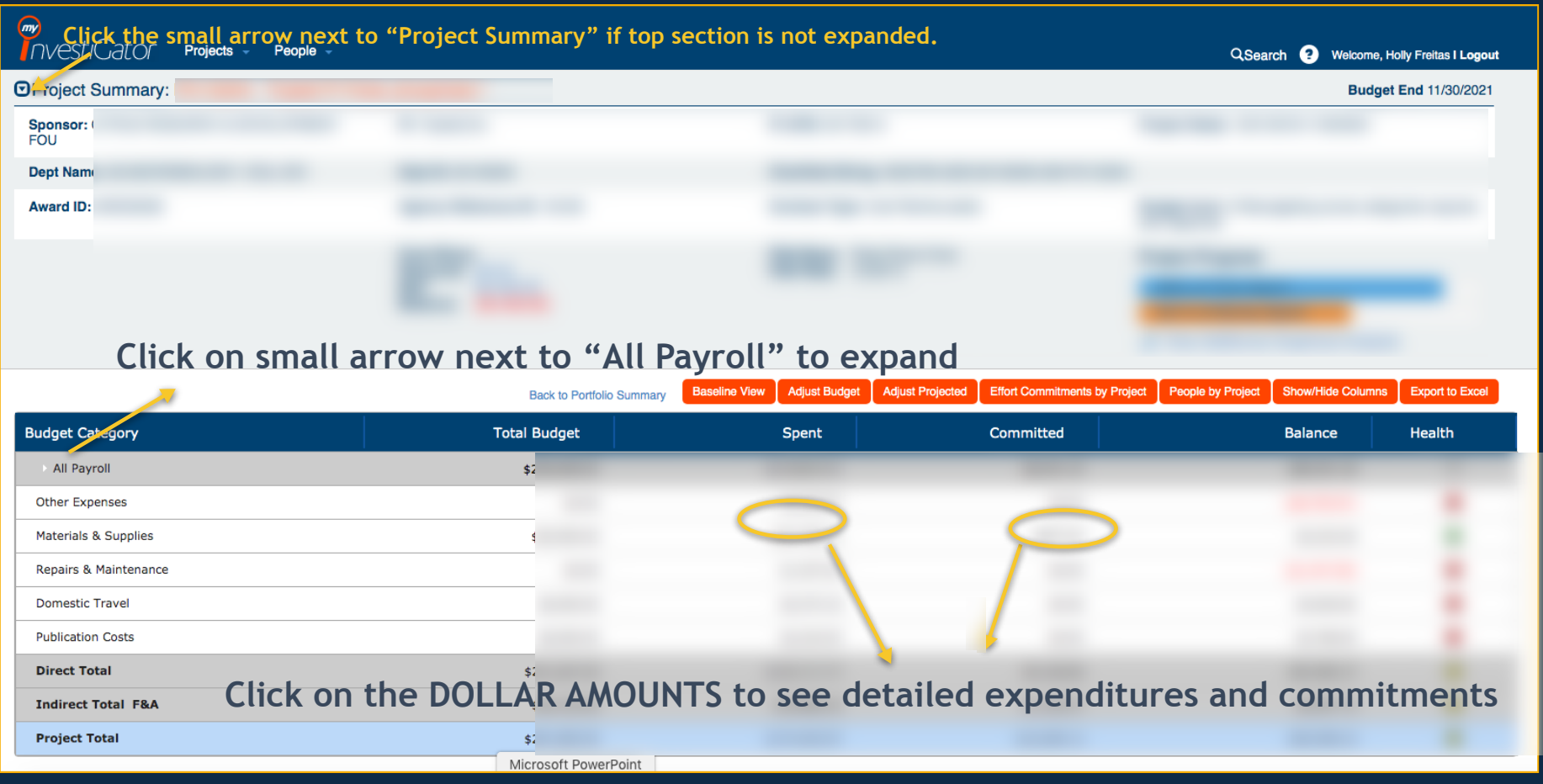

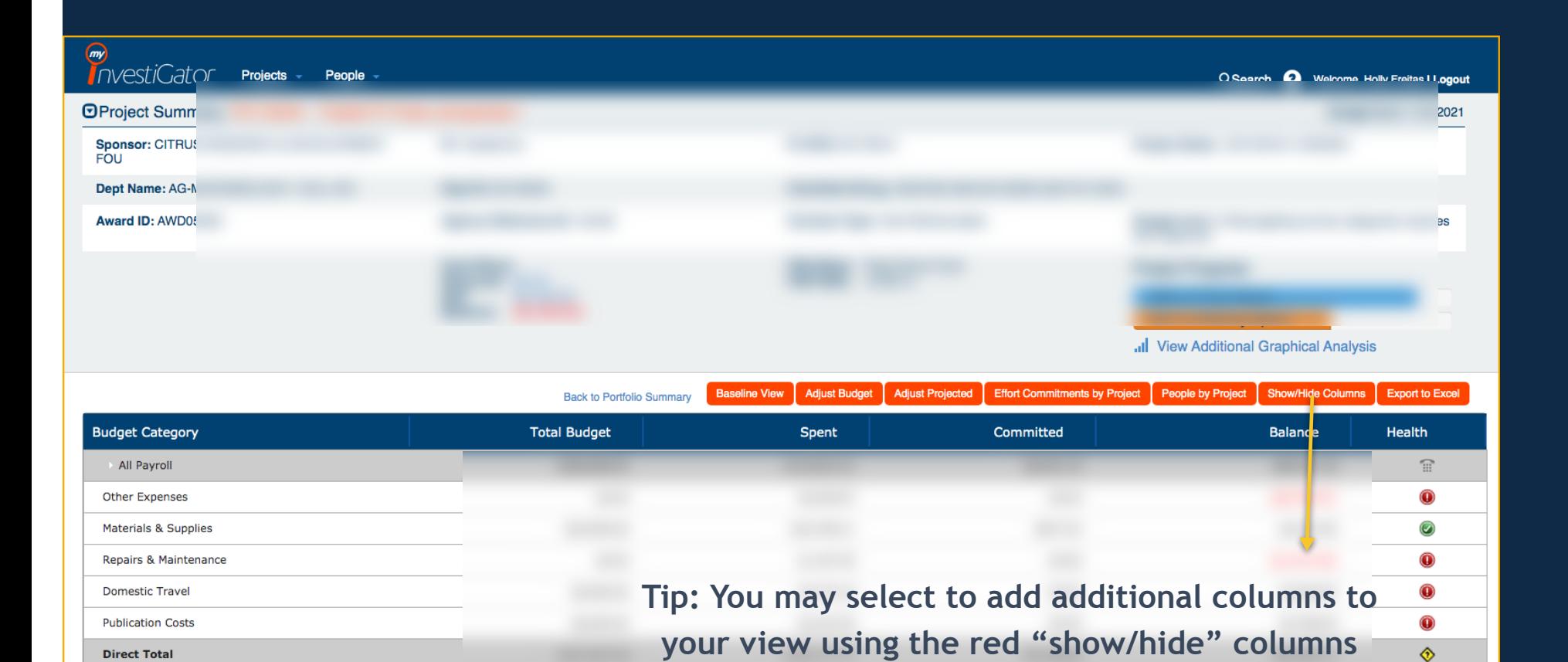

**Indirect Total F&A** 

**Project Total** 

**button**

◈

◈

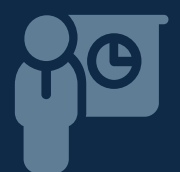

## The following slides contain information on how to access the personnel commitments using myinvestiGator

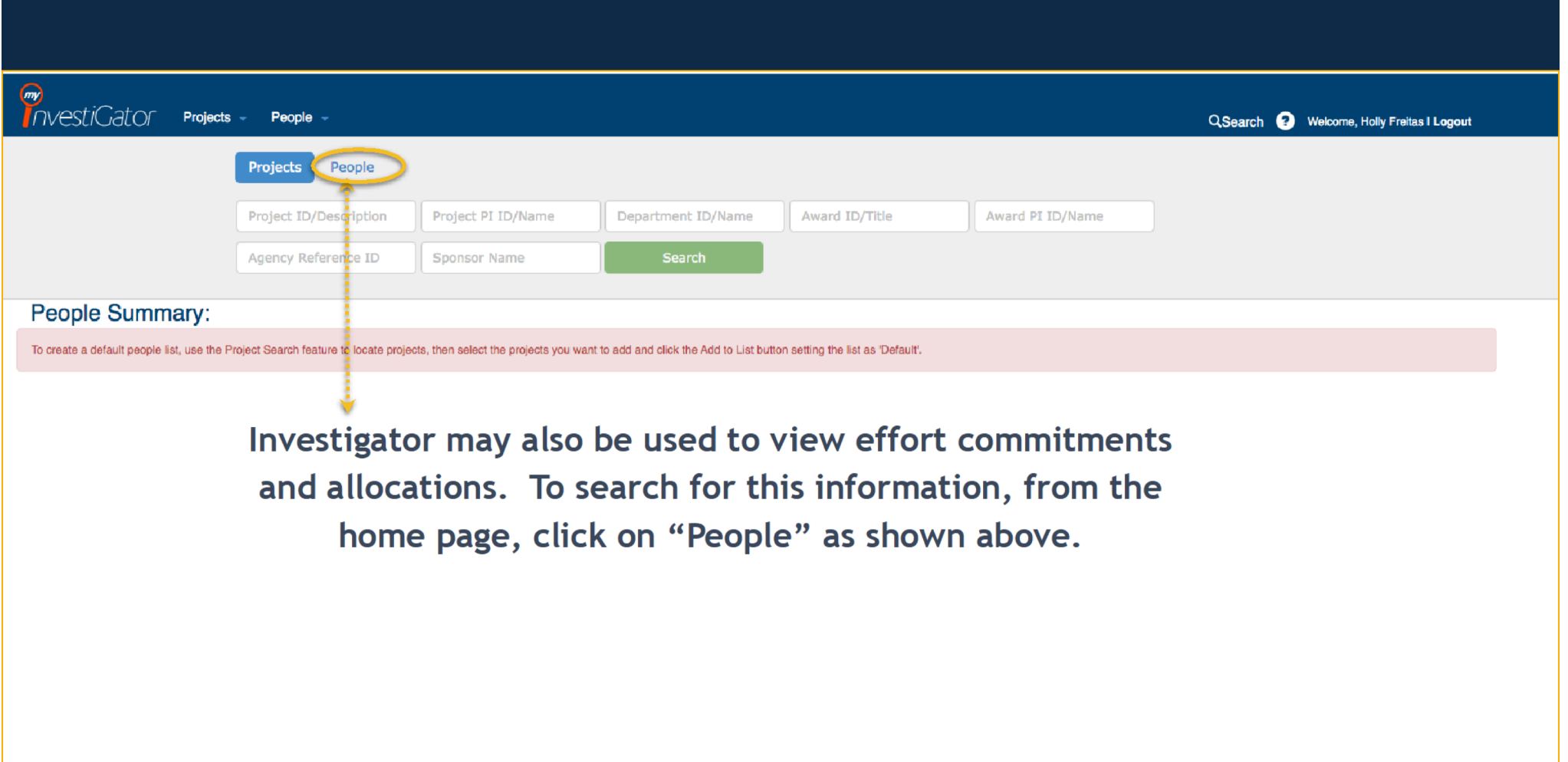

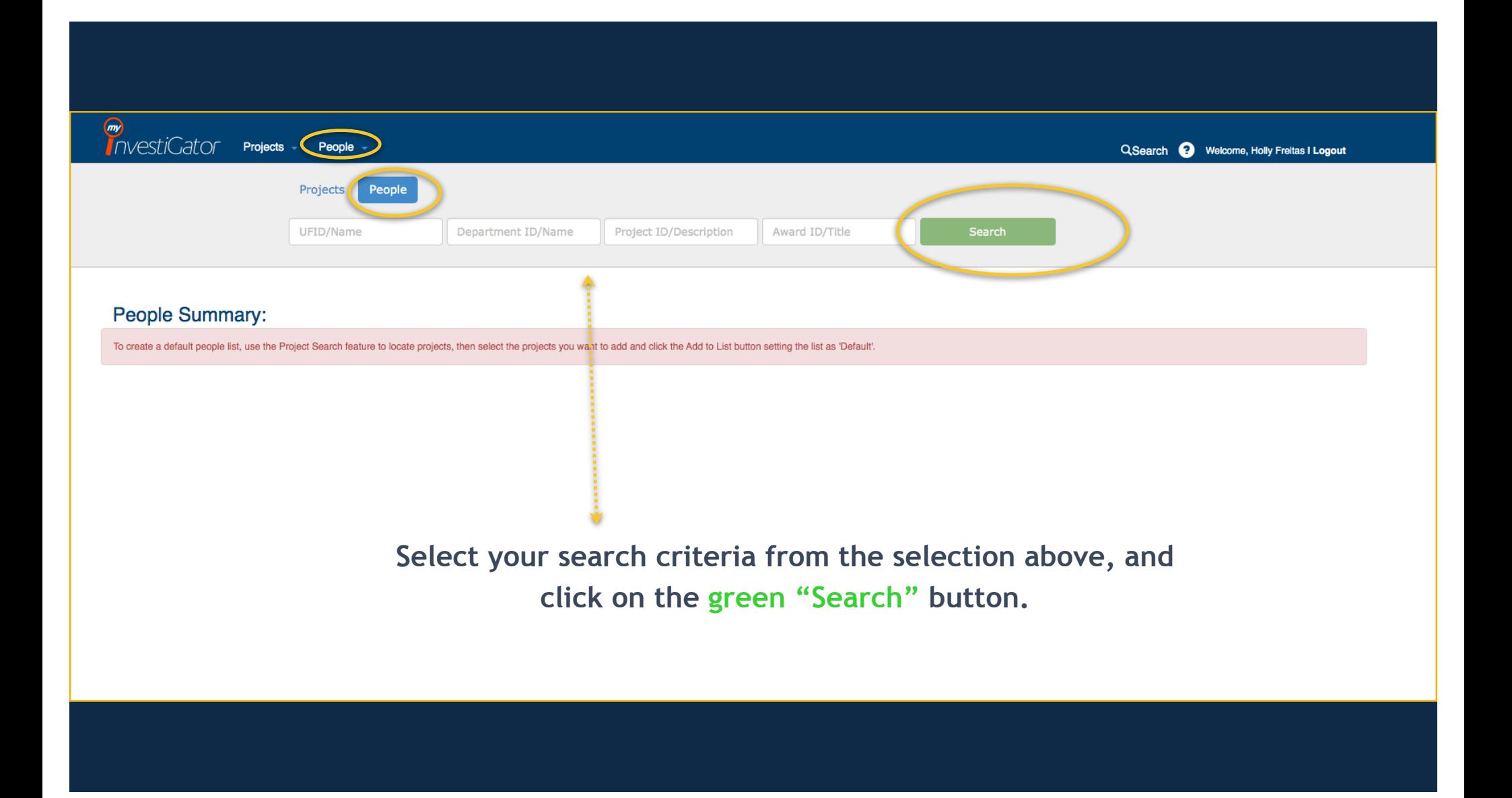

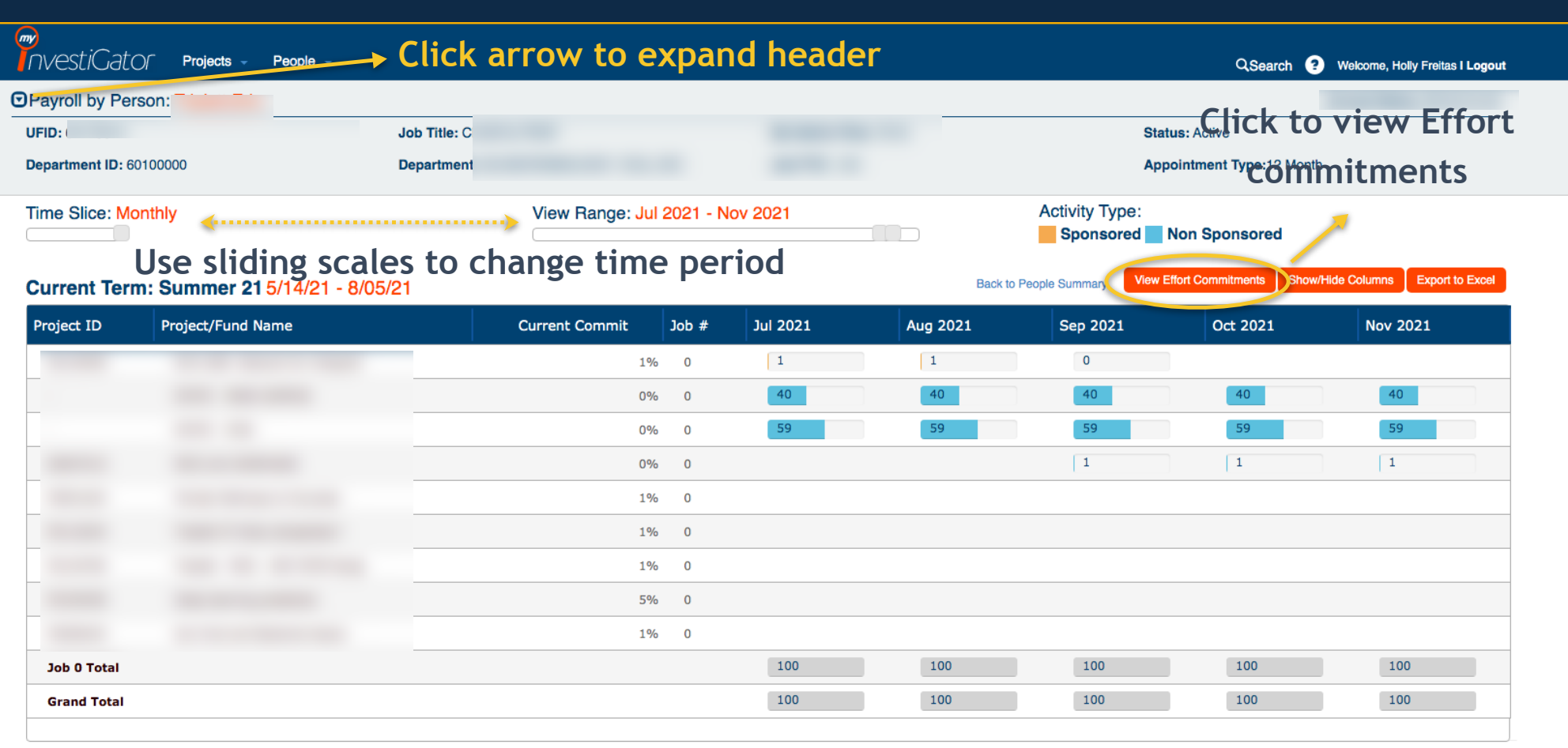

@ 2014 University of Florida myinvestiGator 2.0.11.7

Microsoft PowerPoint

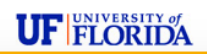

## **Additional Training Information**

Additional UF instructions can be found here: [https://learn-and-grow.hr.ufl.edu/toolkits-resource-center/financial-toolkits/grant](https://learn-and-grow.hr.ufl.edu/toolkits-resource-center/financial-toolkits/grants/)s/

Go to Training section (scroll down): https://learn-and-grow.hr.ufl.edu/ media/myinvestiGator/help contents help contents.html

Or, contact Sean Yo[rk swyork@ufl.ed](mailto:swyork@ufl.edu)u or Holly Freit[as hfreitas@ufl.ed](mailto:hfreitas@ufl.edu)u in the front office.